## Enter an International Payment in IQX using Bankscan account checker

## To send an international payment to Safe Outsourcing:

• Set bank account number to 00000000

1/1

- Set sort code to 000000
- In second line of the bank address (3rd actual line) enter 12345678 as an override code to stop bankscan alerting to incorrect sort code and account number.
- Once details have been exported to Safe Outsourcing contact CS and alert them of correct details to be entered into payroll system

Back to Technical Help Section list Back to 'How To' guides for IQX system administrators

From: https://iqxusers.co.uk/iqxhelp/ - **iqx** 

Permanent link: https://iqxusers.co.uk/iqxhelp/doku.php?id=sa7-00

Last update: 2017/12/01 16:35

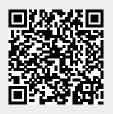

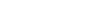